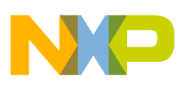

# **Freescale Semiconductor**

Application Note

Document Number: AN4027 Rev. 0, 07/2010

# **Initialization and Optimization Program for MPC563xM**

by: Mong Sim Applications Engineer Microcontroller Solutions Group

## <span id="page-0-0"></span>**1 Introduction**

This initialization and optimization application note is written specifically for [MPC563xM devices](https://www.nxp.com/products/processors-and-microcontrollers/power-architecture/mpc5xxx-microcontrollers/ultra-reliable-mpc56xx-mcus/ultra-reliable-mpc563xm-for-automotive-industrial-engine-management:MPC563xM?utm_medium=AN-2021). The code for this application is executed in the internal flash memory. In the following sections, I will provide some details to activate those features and modules described in this application note. Please refer to the current version of Freescale document MPC563XMRM, *MPC563XM Microcontroller Reference Manual*, for a comprehensive explanation of the individual modules.

## <span id="page-0-1"></span>**1.1 Objective**

The objective of this application note is to show the reader how to initialize the MPC563xM and what impact different settings would have on system performance. For example, why might the user choose not to initialize the MMU? How does one initialize the flash controller, and how can the flash page buffers improve system performance with a program executing in flash? How

#### **Contents**

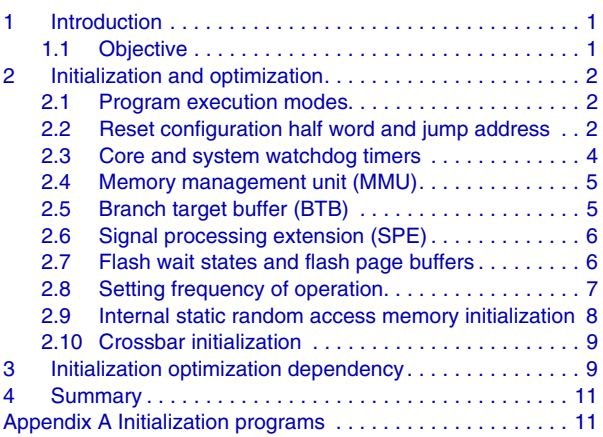

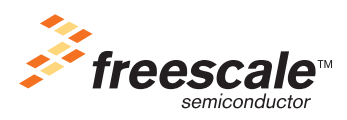

© Freescale Semiconductor, Inc., 2010. All rights reserved.

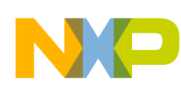

#### **Initialization and optimization**

can the user initialize the internal static random access memory (SRAM) in different program execution modes? At the end of this application note, the reader will have gained the knowledge listed here:

- What the reset configuration half word and the different bit fields represent, and the purpose of having a jump address immediately after the configuration half word
- How the user can enable a branch target buffer, and what the system can gain from it
- How the user can enable the signal processing engine (SPE) feature in the e200z335
- Why the MMU may or may not need to be initialized
- How the user can initialize the flash controller, and how to configure the flash page buffers to improve system performance
- How the user can initialize the internal static random access memory in different modes of execution
- How the user can initialize the frequency-modulated phase-locked loop
- How the user can initialize the different feature sets to improve overall system performance

## <span id="page-1-0"></span>**2 Initialization and optimization**

This application note will provide its readers several systematic initialization procedures and the advantages and disadvantages of each; how different options would improve system performance and why this application note chooses a low-performance option to initialize certain modules in the system; and what role compiler optimization and software profiling plays in improving system performance. Finally, we will combine what we have learned into a complete initialization program for the MPC563xM with optimization based on the Dhrystone 2.0 benchmark program.

## <span id="page-1-1"></span>**2.1 Program execution modes**

Because the MPC563xM has limited SRAM and no external bus to support external SRAM, the user can only execute an application from flash memory (this is also referred to as ROMRUN mode). Therefore, this application note will focus on initialization and optimization programs that execute in flash memory.

## <span id="page-1-2"></span>**2.2 Reset configuration half word and jump address**

For those who are not familiar with the Automobile Power Architecture System on Chip (SoC), the MPC563xM has a built-in boot assist module (BAM). The BAM configures the MMU (please refer to the *MPC563XM Microcontroller Reference Manual* for full details) and searches the flash for the reset configuration half word (RCHW). After the BAM locates the RCHW, it will load the four-byte RCHW (bits 16 to 31 are clear) and apply the setting to the system. The RCHW is shown in [Figure 1](#page-2-0) and its attributes are described below.

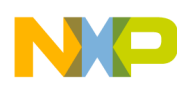

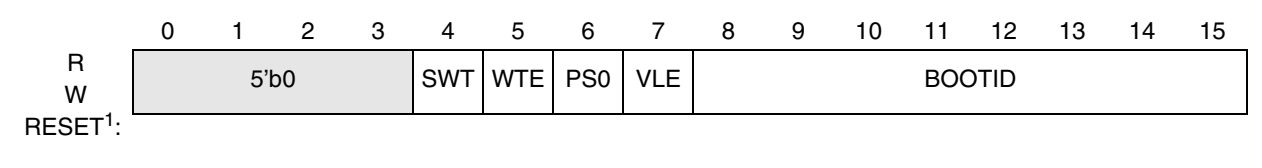

= Unimplemented or Reserved

<sup>1</sup> The RCHW is in user programmed non-volatile memory. Therefore, it has no reset value.

#### **Figure 1. Reset configuration half word (RCHW)**

<span id="page-2-0"></span>The SWT and WTE are the watchdog timer and the core watchdog timer respectively. PS0 is the port size and is set to zero ( $0 = 32$ -bit CS0 port size and  $1 = 16$ -bit CS0 port size). Asserting the VLE bit will enable support for variable-length encoding.

Immediately after the RCHW is the jump address. The BAM will load this four-byte jump address after processing the RCHW. The BAM will execute a jump command and relinquish control to the application program.

To program the RCHW and jump address, the user must allocate eight bytes of flash space from address 0x000 to 0x007. Please see [Table 1](#page-3-1) for different boot addresses. Four bytes for the RCHW and four bytes for the jump address in the linker file are set like this:

#### **Example 1. Linker file**

MEMORY { // Internal Flash flash  $rsvd1$  : ORIGIN = 0x00000000, LENGTH = 8 … } SECTIONS { … // ROM SECTIONS .resetvector NOCHECKSUM :> flash\_rsvd1 … }

#### Next, program this code in the initialization program file:

#### **Example 2. RCHW and jump address**

```
.section ".resetvector","ax"
// Reset Configuration Halfword (RCHW) :BOOTID = 0x5a
.long 0x005a0000
.long rombootcodestart
```
The RCHW is required only if the system is booted from flash. If the system is booted from a RAM image via the BAM, a start address is sufficient for a BAM application (please see Freescale documents AN3953,

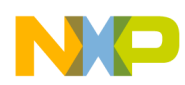

#### **Initialization and optimization**

"Serial Loader Application for BAM," AN2831, "MPC5500 Boot Assist Module," and AN3519, "Optimizing Performance for the MPC5500 Family," for more details).

<span id="page-3-1"></span>[Table 1](#page-3-1) shows the different flash blocks available in the different MPC563xM devices. It also shows the flash blocks that the system can boot if a validate RCHW is detected in the first word of the allocated flash block.

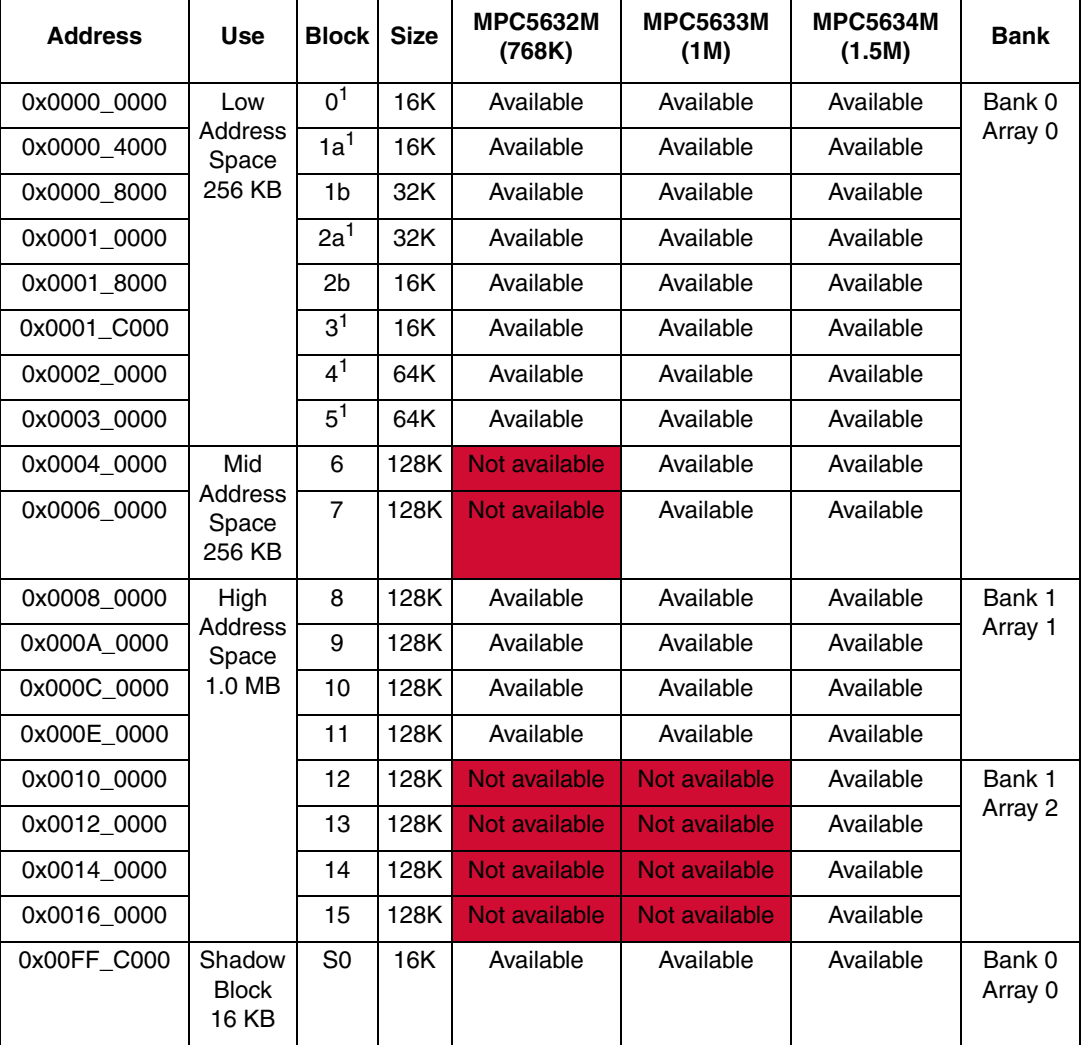

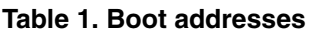

<span id="page-3-2"></span>System can be booted from this block.

## <span id="page-3-0"></span>**2.3 Core and system watchdog timers**

The MPC563xM has two watchdog timers. The core watchdog timer is a sub-module of the e200z335 core, and the system watchdog timer is one of the modules embedded in the device. The user can disable these two watchdogs via the RCHW register in ROMRUN and ROMRAM modes. However, if running a RAM image via the BAM, these two watchdogs can be disabled, as shown in this code:

#### **Example 3. Watchdog timer**

```
//Disable Core Watchdog
li r12, 0x00
mtspr 340,r12
//Disable System Watchdog
lis r12, 0xFFF3
ori r12,r12,0x8000
lwz r11,0(r12)
clrrwi r11,r11,1
stw r11,0(r12)
```
### <span id="page-4-0"></span>**2.4 Memory management unit (MMU)**

Initialization of the MMU via user software is optional — the BAM initializes the MMU after each power on reset (POR). Please see the *MPC563XM Microcontroller Reference Manual*, section 20.5.2, "BAM Program Operation." Here is some example code showing how to set up the MMU for the 256 KB space, starting at the address 0x4000 0000 for the internal SRAM:

**Example 4. Memory management unit**

```
// Set up MMU for Internal SRAM
lis r10, 0x1003
mtspr mas0, r10
lis r10, 0xc000
ori r10, r10, 0x0400
mtspr mas1, r10
lis r10, 0x4000
ori r10, r10, 0x0008
mtspr mas2, r10
lis r10, 0x4000
ori r10, r10, 0x003f
mtspr mas3 ,r10
tlbwe
```
### <span id="page-4-1"></span>**2.5 Branch target buffer (BTB)**

The e200 core provides the BTB feature to perform branching prediction. The BTB must be flushed before use. Enabling the BTB will boost the system performance about 4 percent for an 80 MHz system clock. This assembly code shows how to flush and enable the BTB.

**Example 5. Branch target buffer**

```
//Flushes the BTB and Enable the BTB 
li r10 ,0x201
mtspr 1013,r10
```
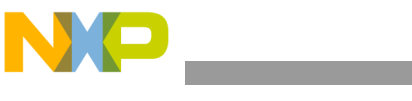

## <span id="page-5-0"></span>**2.6 Signal processing extension (SPE)**

The SPE feature is computation orientated — please refer to the *MPC563XM Microcontroller Reference Manual* for more comprehensive details. The assembly code shown here will enable the SPE. Please refer to your compiler reference manual for how to turn on the SPE feature to generate SPE code.

#### **Example 6. Signal processing extension**

```
mfmsr r10
oris r10, r10, 0x0200 //Enable SPE
mtmsr r10
```
## <span id="page-5-1"></span>**2.7 Flash wait states and flash page buffers**

<span id="page-5-2"></span>Freescale recommends that users adhere to the values in [Table 2](#page-5-2) for internal flash wait state setting operations at different frequencies.

| <b>Target max frequency (MHz)</b> | <b>APC</b> | <b>WWSC</b> | <b>RWSC</b> |
|-----------------------------------|------------|-------------|-------------|
| 40                                | 001        | 01          | 001         |
| 62                                | 010        | 01          | 010         |
| 82                                | 011        | 01          | 011         |
| Αll                               | 111        |             | 111         |

**Table 2. Wait states setting vs. frequency of operation**

This assembly code sets the number of wait states for the system when operating at 80 MHz.

#### **Example 7. Flash wait state**

```
lis r10,0x0001
ori r10, r10, 0x6B15 // ≤82 MHz
lis r11,0xC3F8 // PFlash Configuration Register 1 
ori r11,r11, 0x801C //(PFCR1) address
stw r10,0(r11)
```
The flash controller also offers four page buffers. Each buffer is 128 bits long and can hold one flash page. These four buffers are also associated with the prefetch controller that prefetches flash pages to the buffers. These page buffers support zero wait state fetches for page hits. At maximum operating frequency, three wait states are required for a fetch with a page miss. Please see the *MPC563XM Microcontroller Reference Manual* for comprehensive details on the flash page buffer.

This code shows how to configure the page buffers. All four buffers are available for any flash access that is, there is no partitioning based on the access type. The flash buffers can be allocated for any flash access, or the buffers can be split between instruction fetches and data accesses. To set these buffers to a different configuration, please see the *MPC563XM Microcontroller Reference Manual*.

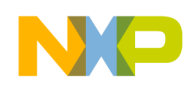

#### **Example 8. Flash page buffers**

```
lis r10,0x0000 //PFCR2 globally defines the logical
stw r10,8(r11) //partitioning of the four page buffers
```
### <span id="page-6-0"></span>**2.8 Setting frequency of operation**

The MPC563xM provides a frequency modulation phase-locked loop (FMPLL) to allow users to change the system frequency via a set of synthesizer registers. It is highly recommended to use the enhance synthesizer register to set the desired frequency of operation. The MPC563xM also supports a system frequency up to 80 MHz. In [Example 9](#page-6-1) the PLL is set to 80 MHz. If a different frequency of operation is preferred, use [Equation 1](#page-6-2) to set the FMPLL registers appropriately. Please refer to the *MPC563XM Microcontroller Reference Manual* for the device speed grade that you are using.

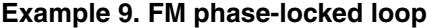

<span id="page-6-1"></span>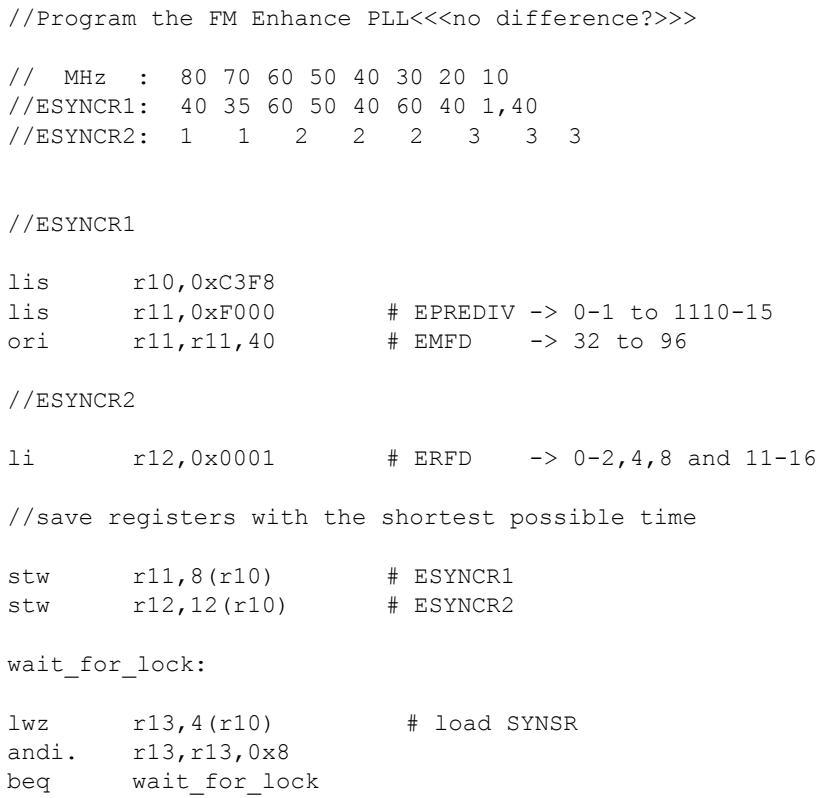

<span id="page-6-2"></span> $F_{sys}$  is the desired system frequency and  $F_{ref}$  is the crystal frequency used in the system.

$$
F_{sys} = F_{ref} \times \frac{EMFD}{(EPREDIV + 1) \times 2^{(ERFD + 1)}}
$$
Eqn. 1

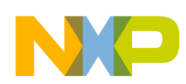

**Initialization and optimization**

### <span id="page-7-0"></span>**2.9 Internal static random access memory initialization**

The MPC5634 device includes 94 KB of general-purpose SRAM. Please see the *MPC563XM Microcontroller Reference Manual* for comprehensive details and [Table 3](#page-7-1) for the MPC563xM internal SRAM map. The SRAM block also provides 7-bit error checking and correction (ECC) with single-bit correction and 2-bit error detection for every 32-bit word. It is mandatory to initialize the SRAM after power on reset (POR). The user should be aware that the SRAM does not have to be initialized after all resets, only after POR resets. However, this application note does not discuss determining whether or not a reset was a POR reset. Attempting to read an uninitialized SRAM would generate a system exception.

The SRAM is initialized via writing one or more 32-bit words to it. A less than 32-bit write to the SRAM will generate a read/modify/write operation that will check the ECC value upon read. The SRAM initialization method is:

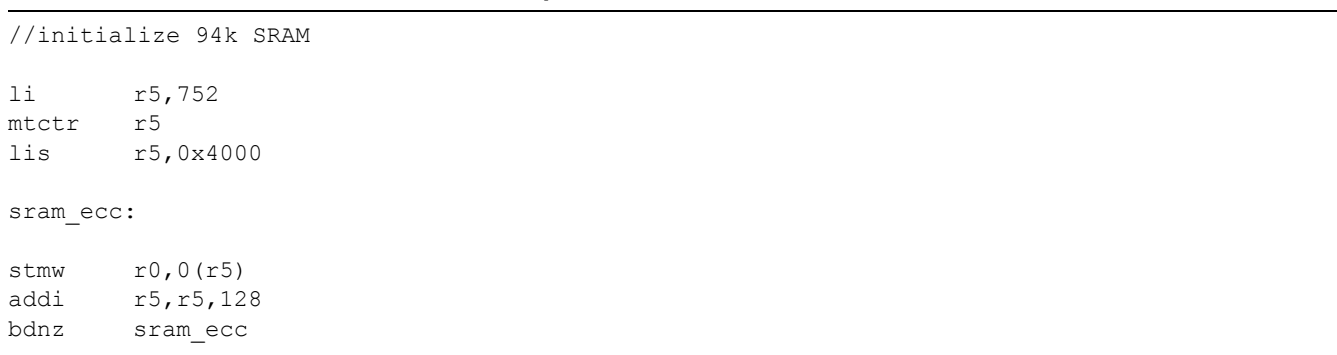

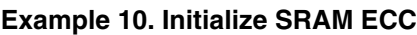

Initializing the SRAM ECC is straightforward. However, initializing SRAM in serial boot mode is also not difficult. When initializing the SRAM ECC in RAM mode, users must know where the last 32-bit word is stored on the SRAM and start initialization from there.

To find out where the last word is stored, please refer to your linker file. Typically, a RAM mode linker file will have a section that consists of symbols dot bss followed by dot heap and dot stack. Using an ENDADDR command supplied by your linker macro, one can safely initialize the SRAM. (Please see AN3953, "Serial Loader Application for BAM," for more details.)

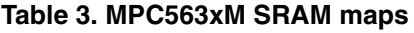

<span id="page-7-1"></span>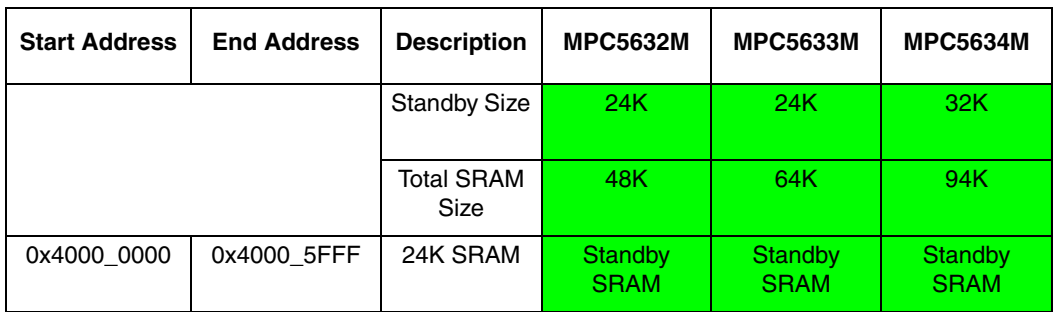

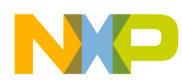

| <b>Start Address</b> | <b>End Address</b> | <b>Description</b> | <b>MPC5632M</b> | <b>MPC5633M</b> | <b>MPC5634M</b>        |
|----------------------|--------------------|--------------------|-----------------|-----------------|------------------------|
| 0x4000 6000          | 0x40007FFF         | 8K SRAM            | <b>SRAM</b>     | <b>SRAM</b>     | Standby<br><b>SRAM</b> |
| 0x4000 8000          | 0x4000 BFFF        | 16K SRAM           | <b>SRAM</b>     | <b>SRAM</b>     | <b>SRAM</b>            |
| 0x4000 C000          | 0x4000 FFFF        | 16K SRAM           | Not available   | <b>SRAM</b>     | <b>SRAM</b>            |
| 0x4001 0000          | 0x4001 77FF        | 30K SRAM           | Not available   | Not available   | <b>SRAM</b>            |

**Table 3. MPC563xM SRAM maps (continued)**

## <span id="page-8-0"></span>**2.10 Crossbar initialization**

The crossbar (XBAR) can support up to eight master ports and eight slave ports. It will allow for concurrent transactions from any master port to any slave port. It is possible for all master ports and slave ports to be in use at the same time because of independent master requests. If a slave port is simultaneously requested by more than one master port, arbitration logic will select the higher priority master and grant it ownership of the slave port. All other masters requesting that slave port will stall until the higher priority master completes its transactions.

The code below sets access priority for the eDMA over the core, to prevent an eDMA memory access timeout.

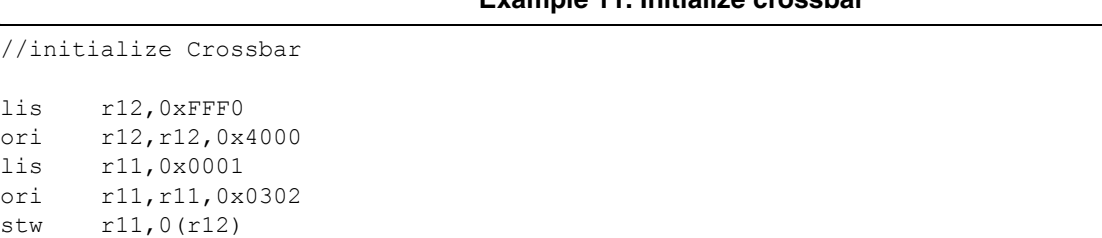

**Example 11. Initialize crossbar**

## <span id="page-8-1"></span>**3 Initialization optimization dependency**

Initialization is not a one-time action, but a progressive effort to fine-tune the system. The most important factor to consider when determining which features to initialize and how they should be initialized is the user's final application program. Nothing is more important than this. However, there are certain features that can be identified due to the application specification and the way the system is designed.

The initialization routine in [Appendix A, "Initialization programs](#page-10-1)," is optimized using the Dhrystone 2.0 benchmark application to calibrate the different sets of features that will allow optimal performance of the MPC563xM EVB. Please see the performance bar chart in [Figure 2](#page-9-0). Readers will notice that the same application operating at the same frequency can have severe performance degradation if initialization parameters are not optimized.

#### **Initialization optimization dependency**

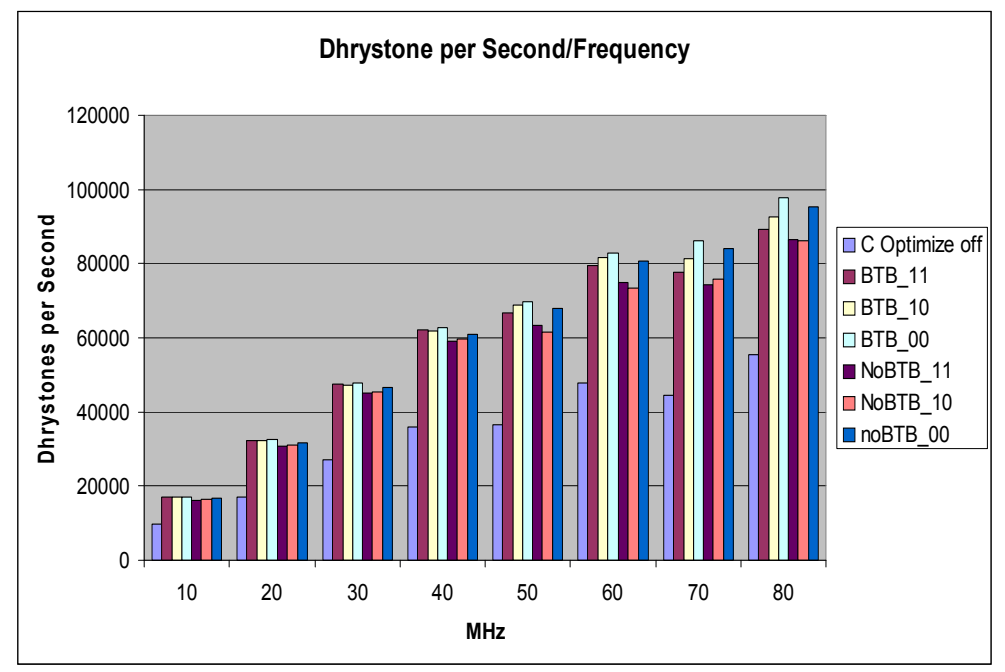

**Figure 2. Dhrystone 2.0 benchmark performance chart**

<span id="page-9-0"></span>Legend for [Figure 2](#page-9-0):

- C Optimize off: BTB and SPE enable, flash page = 00 and no C optimization
- BTB 11: BTB and SPE enable, flash page  $= 11$  with loop optimization
- BTB 10: BTB and SPE enable, flash page  $= 10$  with loop optimization
- BTB 00: BTB and SPE enable, flash page  $= 00$  with loop optimization
- NoBTB 11: BTB disable, SPE enable, flash page  $= 11$  with loop optimization
- NoBTB 10: BTB disable, SPE enable, flash page  $= 10$  with loop optimization
- noBTB  $00$ : BTB disable, SPE enable, flash page = 00 with loop optimization

Flash page setting

- 00: No accesses may be performed by the processor core
- 01: Only read accesses may be performed by the processor core
- 10: Only write accesses may be performed by the processor core
- 11: Both read and write accesses may be performed by the processor core

Let us look at the bar chart at 80 MHz. Compare the bar labeled "C Optimize off" and the bar labeled "BTB 00" (C optimization is on): the performance disparity is huge. From this chart, one can see that software optimization plays a very large role in improving system performance. With C optimization, performance can improve as much as 43 percent — hardware optimization can improve approximately 12 percent.

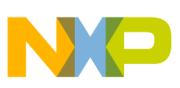

## <span id="page-10-0"></span>**4 Summary**

The MPC563xM has very limited internal SRAM and no external bus to support external memory. Therefore all user application code is expected to run from the internal flash. For that reason, the initialization code and optimization code are targeted to programs that will be run from the system flash memory.

Please see [Appendix A, "Initialization programs,](#page-10-1)" for the MPC563xM initialization programs. Users are reminded that the initialization program is optimized using the Dhrystone 2.0 benchmark and may not reflect user application runtime behavior. Users are advised to consult the reference manual and change the initialization parameters appropriately. However, the order of initialization in this initialization program is recommended.

## <span id="page-10-1"></span>**Appendix A Initialization programs**

**Example A-1. Initialization program ROMRUN, ROMRAM, and mixed mode**

```
/*
  * Mong Sim
  * Freescale
  * BoardInit for MPC563xM for MULTI
  * 9/30/2009
  */ 
         .weak __ghs_rambootcodestart
        .weak ____ qhs_rambootcodeend
         .weak __ghs_rombootcodestart
         .weak __ghs_rombootcodeend
        .globl ghs board memory init
 ghsautoimport ghs board memory init::
ghs board memory init:
         ; This routine must not use r3 through r6
         ; Set the MSR[SPE] bit to enable ev* instructions
         ; Disable floating point, external interrupts, and machine
         ; check interrupts.
//---------------------------------------------------------------------------
// SPE Enable
//---------------------------------------------------------------------------
        mfmsr r10
        oris r10, r10, 0x0200 #SPE Enable
        mtmsr r10
//---------------------------------------------------------------------------
// System Watchdog 
//---------------------------------------------------------------------------
         lis r12, OxFFF3
         ori r12, r12, 0x8000
         lwz r11, 0(r12)
```

```
 clrrwi r11, r11, 1
        stw r11, 0(r12)
//---------------------------------------------------------------------------
// Core Watchdog 
//---------------------------------------------------------------------------
        li r12,0x00 
        mtspr 340,r12 
//---------------------------------------------------------------------------
// Branch Target Buffer 
//---------------------------------------------------------------------------
        //BTB Enable
        li r10, 0x201 #Disable 0x200
        mtspr 1013, r10
//---------------------------------------------------------------------------
// Check operation
//---------------------------------------------------------------------------
        ; If running from RAM, return.
        mflr r12
       lis r11, %hiadj(_ghs_rombootcodeend)
       addi r11, r11, %lo( ghs rombootcodeend)
        cmplw r12, r11
        bgelr
       lis r11, %hiadj( qhs rombootcodestart)
       addi r11, r11, %lo(_ghs_rombootcodestart)
        cmplw r12, r11
        bltlr
//---------------------------------------------------------------------------
// MMU 
// user can choose not the initial the MMU explicitly
//---------------------------------------------------------------------------
// Setup MMU for for Periph B Modules
        lis r10, 0x1000
        mtspr mas0, r10
        lis r10, 0xc000
        ori r10, r10, 0x0500
        mtspr mas1, r10
        lis r10, 0xfff0
        ori r10, r10, 0x000a
        mtspr mas2, r10
        lis r10, 0xfff0
        ori r10, r10, 0x003f
        mtspr mas3 ,r10
        tlbwe
// Set up MMU for Internal SRAM
        lis r10, 0x1003
        mtspr mas0, r10
        lis r10, 0xc000
```
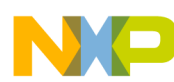

 ori r10, r10, 0x0400 mtspr mas1, r10 lis r10, 0x4000 ori r10, r10, 0x0008 mtspr mas2, r10 lis r10, 0x4000 ori r10, r10, 0x003f mtspr mas3 ,r10 tlbwe // Setup MMU for Periph A Modules lis r10, 0x1004 mtspr mas0, r10 lis r10, 0xc000 ori r10, r10, 0x0500 mtspr mas1, r10 lis r10, 0xC3F0 ori r10, r10, 0x000A mtspr mas2, r10 lis r10, 0xC3F0 ori r10, r10, 0x003f mtspr mas3 ,r10 tlbwe // Setup MMU for External Memory lis r10, 0x1002 mtspr mas0, r10 lis r10, 0xc000 ori r10, r10, 0x0700 mtspr mas1, r10 lis r10, 0x2000 ori r10, r10, 0x0000 mtspr mas2, r10 lis r10, 0x2000 ori r10, r10, 0x003f mtspr mas3 ,r10 tlbwe // Setup MMU for Internal Flash lis r10, 0x1001 mtspr mas0, r10 lis r10, 0xc000 ori r10, r10, 0x0700 mtspr mas1, r10 lis r10, 0x0000 ori r10, r10, 0x0000 mtspr mas2, r10 lis r10, 0x0000 ori r10, r10, 0x003f mtspr mas3 ,r10 tlbwe //--------------------------------------------------------------------------- // Program the FM Enhance PLL

//---------------------------------------------------------------------------

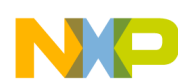

 ; MHz : 80 70 60 50 40 30 20 10 ; ESYNCR1: 40 35 60 50 40 60 40 1,40 ; ESYNCR2: 1 1 2 2 2 3 3 3 ;ESYNCR1 lis r10, 0xC3F8 lis r11, 0xF000 # EPREDIV -> 0-1 to 1110-15 ori r11, r11,40 # EMFD -> 32 to 96 ;ESYNCR2 li r12, 0x0001 # ERFD -> 0-2,4,8 and 11-16 ;save registers with the shortest possible time stw r11, 8(r10) # ESYNCR1 stw r12, 12(r10) # ESYNCR2 wait\_for\_lock: lwz r13, 4(r10) # load SYNSR andi. r13, r13, 0x8 beq wait\_for\_lock //--------------------------------------------------------------------------- // Internal SRAM ECC Initialization //--------------------------------------------------------------------------- //li r5, 384 # 48 KB of SRAM //li r5, 512 # 64 KB of SRAM li  $r5$ , 752  $\#$  94 KB of SRAM mtctr  $r5$   $\#$  752  $\ast$  32  $\ast$  4 mtctr r5 lis r5,0x4000 sram\_ecc: stmw r0,0(r5) addi r5,r5,128 bdnz sram\_ecc //--------------------------------------------------------------------------- // Reduce FLASH wait-states //-------------------------------------------------------------------------- lis r10, 0x0001 //ori r10, r10, 0x0015 # 8MHz<br>//ori r10, r10, 0x2915 # 40MHz //ori r10, r10, 0x2915 //ori r10, r10, 0x4A15 # 62MHz ori r10, r10, 0x6B15# 82MHz lis r11, 0xC3F8 # PFlash Configuration Register 1 ori r11, r11, 0x801C # (PFCR1) address stw r10, 0(r11) lis r10, 0x0000 # PFCR2 globally defines the logical

```
stw r10, 8(r11) # partitioning of the four page buffers
//---------------------------------------------------------------------------
// initialize Crossbar 
//---------------------------------------------------------------------------
lis r12, 0xFFF0
ori r12, r12, 0x4000
lis r11, 0x0001 # Set DMA prior higher than Core
ori r11, r11, 0x0302
//---------------------------------------------------------------------------
// End Initialization
//---------------------------------------------------------------------------
        blr
        .type __ghs_board_memory_init, @function
       .size __ghs_board_memory_init_memory, $-_ghs_board_memory_init
        .section ".resetvector","ax"
ghs board devices resetvector:
        /* Reset Configuration Halfword (RCHW) : BOOTID = 0x5a */
        .long 0x005a0000
       .long ____ghs_rombootcodestart
       .type ghs board devices resetvector, @function
        .size __ghs_board_devices_resetvector,$-__ghs_board_devices_resetvector
```
#### **Example A-2. Initialization program RAM image**

```
/*
*
* Mong Sim
* Freescale
* BoardInit for MPC563xM
* 8/20/2009
  Do not reserve space at 0-7 in RAM linker file
*/ 
//---------------------------------------------------------------------------
// System Watchdog Disable
//---------------------------------------------------------------------------
        lis r12, SWT_CR@h
       ori r12, r12, SWT CR@l
        lwz r11, 0(r12)
        clrrwi r11, r11, 1
        stw r11, 0(r12)
//---------------------------------------------------------------------------
// Core Watchdog Disable
//---------------------------------------------------------------------------
```
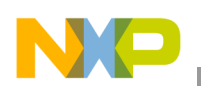

```
li r6,0x00
       mtspr 340,r6
//---------------------------------------------------------------------------
// Enable SPE
//---------------------------------------------------------------------------
        mfmsr r6
        oris r6, r6, 0x0200
        mtmsr r6
//---------------------------------------------------------------------------
// Enable BTB
//---------------------------------------------------------------------------
        li r0, 0x201
        mtspr 1013, r0
//---------------------------------------------------------------------------
// Initial SRAM ECC
//---------------------------------------------------------------------------
        lis r30,0x0000
        lis r31,0x0000
        lis r11,0x4000
        ori r11,r11,%lo(__ram_image_end) #see linker file
sram_init:
        stmw r30,0(r11)
       addi r11, r11, 8
       andi. r12, r11, 0xFFF0
        bne sram_init
```
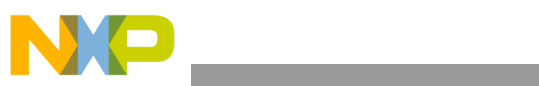

THIS PAGE IS INTENTIONALLY BLANK

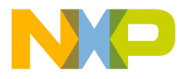

#### **How to Reach Us:**

**Home Page:** www.freescale.com

#### **Web Support:**

http://www.freescale.com/support

#### **USA/Europe or Locations Not Listed:**

Freescale Semiconductor, Inc. Technical Information Center, EL516 2100 East Elliot Road Tempe, Arizona 85284 +1-800-521-6274 or +1-480-768-2130 www.freescale.com/support

#### **Europe, Middle East, and Africa:**

Freescale Halbleiter Deutschland GmbH Technical Information Center Schatzbogen 7 81829 Muenchen, Germany +44 1296 380 456 (English) +46 8 52200080 (English) +49 89 92103 559 (German) +33 1 69 35 48 48 (French) www.freescale.com/support

#### **Japan:**

Freescale Semiconductor Japan Ltd. Headquarters ARCO Tower 15F 1-8-1, Shimo-Meguro, Meguro-ku, Tokyo 153-0064 Japan 0120 191014 or +81 3 5437 9125 support.japan@freescale.com

#### **Asia/Pacific:**

Freescale Semiconductor China Ltd. Exchange Building 23F No. 118 Jianguo Road Chaoyang District Beijing 100022 China +86 10 5879 8000 support.asia@freescale.com

For Literature Requests Only: Freescale Semiconductor Literature Distribution Center 1-800-441-2447 or 303-675-2140 Fax: 303-675-2150 LDCForFreescaleSemiconductor@hibbertgroup.com

Document Number: AN4027 Rev. 0 07/2010

Information in this document is provided solely to enable system and software implementers to use Freescale Semiconductor products. There are no express or implied copyright licenses granted hereunder to design or fabricate any integrated circuits or integrated circuits based on the information in this document.

Freescale Semiconductor reserves the right to make changes without further notice to any products herein. Freescale Semiconductor makes no warranty, representation or guarantee regarding the suitability of its products for any particular purpose, nor does Freescale Semiconductor assume any liability arising out of the application or use of any product or circuit, and specifically disclaims any and all liability, including without limitation consequential or incidental damages. "Typical" parameters that may be provided in Freescale Semiconductor data sheets and/or specifications can and do vary in different applications and actual performance may vary over time. All operating parameters, including "Typicals", must be validated for each customer application by customer's technical experts. Freescale Semiconductor does not convey any license under its patent rights nor the rights of others. Freescale Semiconductor products are not designed, intended, or authorized for use as components in systems intended for surgical implant into the body, or other applications intended to support or sustain life, or for any other application in which the failure of the Freescale Semiconductor product could create a situation where personal injury or death may occur. Should Buyer purchase or use Freescale Semiconductor products for any such unintended or unauthorized application, Buyer shall indemnify and hold Freescale Semiconductor and its officers, employees, subsidiaries, affiliates, and distributors harmless against all claims, costs, damages, and expenses, and reasonable attorney fees arising out of, directly or indirectly, any claim of personal injury or death associated with such unintended or unauthorized use, even if such claim alleges that Freescale Semiconductor was negligent regarding the design or manufacture of the part.

RoHS-compliant and/or Pb-free versions of Freescale products have the functionality and electrical characteristics as their non-RoHS-compliant and/or non-Pb-free counterparts. For further information, see<http://www.freescale.com>or contact your Freescale sales representative.

For information on Freescale's Environmental Products program, go to <http://www.freescale.com/epp>.

Freescale™ and the Freescale logo are trademarks of Freescale Semiconductor, Inc. All other product or service names are the property of their respective owners. The Power Architecture and Power.org word marks and the Power and Power.org logos and related marks are trademarks and service marks licensed by Power.org © Freescale Semiconductor, Inc. 2010. All rights reserved.

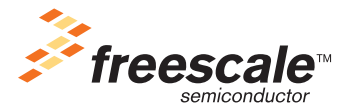